# **Quick Guide to getting started with Seneca Learning for Students and Parents**

Once you have logged on to Seneca Learning most of the instructions are on screen and easy to follow so your parents probably won't need to help you but just in case you can share this quick guide with them. Sometimes it just helps to talk through something new that you're trying to get to grips with. There is an option for parents to log onto Seneca to track your progress but they can rest assured that your teachers will keep track of what you're doing and when you need new assignments setting.

#### **The video on this link will show you how to join a class in Seneca using the invite link your teacher has sent you in Teams.**

As with all the links below you can copy it into the address bar on your internet browser to watch the video or hold down the 'Ctrl' key on your keyboard whilst you left click on the link with your mouse:

#### <https://www.loom.com/share/b5f65241a88e4885bcf76413f3237250>

#### **The video on this link will show you how to join a class in Seneca using the class code that your teacher has sent you Teams:**

<https://www.loom.com/share/dac2d5366fb9463b9bf4f16bd2927f96>

#### **The video on this link will show you how to find your assignments in Seneca Learning:**

<https://www.loom.com/share/1a698a013ecd49a58b00013cdad3e9ad>

### **Can I study a module or topic again?**

#### **You can study any section of your Seneca courses as many times as you want.**

Seneca's smart algorithms will remember your performance from your previous attempts and tailor the information you need to progress.

There isn't a feature to reset a course but you will always see all the information you need every time you study a topic.

#### **How to study a module/topic again?**

The screenshot below shows that you have already studied topic 1.1.1.

To study 1.1.1 again, just select the topic title from the navigation bar on the right hand side of the screen.

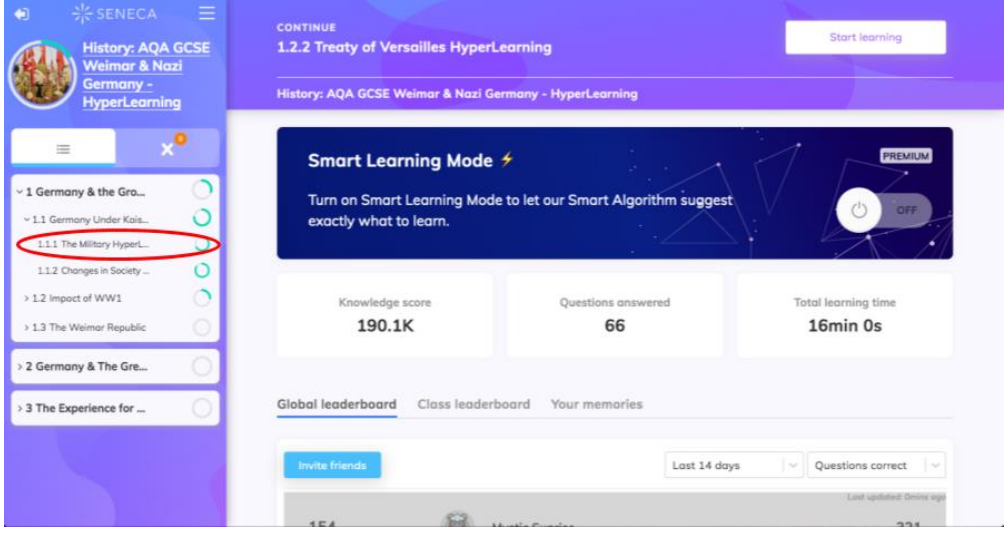

# What is topic score and memory strength?

A guide to each topic's score and memory strength and how to improve them.

**What is my topic "score" & "best score"?**

When you study a topic the "Score" tells you how you just did. To get a score of 100% you need to answer all the questions in a topic correctly. This is the score that teachers see when you join their class.

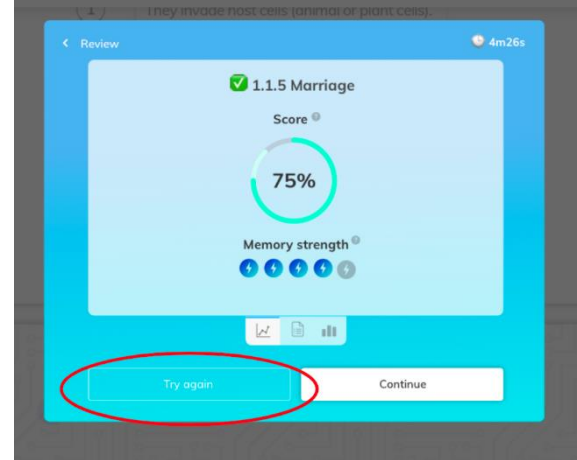

#### **What is section memory strength and how do you boost it?**

Memory strength is a feature that allows Seneca to teach you better. Each topic in a course has a memory strength associated with it.

Memory strength is a long term measure of how well you know a topic. To boost it, you need to repeat the topic at just the right times based on the principles of spaced repetition. Repeating the topic will help you store it in your long term memory so you won't forget it during your tests or exams in the future.

To find out the right time to repeat a section, hover over the tooltip next to "Memory strength". Or you can use Smart Learning mode which will let you know when it's a great time to study a section!

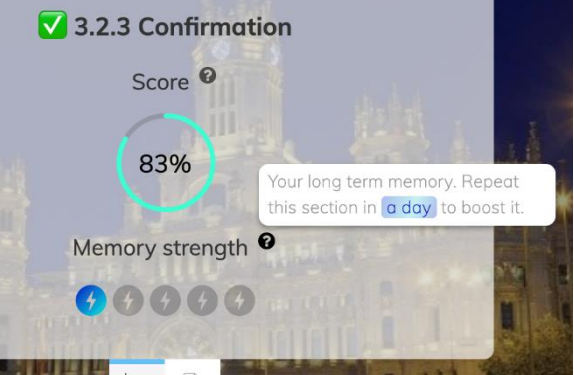

We don't want you to binge on a section and max out your memory strength in one go - instead return and study the topic at the right times! Filling up your memory strength means you have practised the topic a lot and you probably don't need to do it again for a while as you aren't likely to forget it :)

#### **What does the time icon mean?** The time icon on the end topic/session modal shows you how long it took you to complete the topic. This will contribute to your total learning time on Seneca.

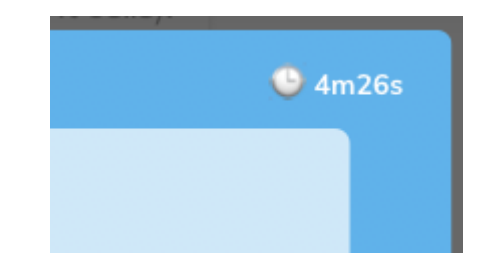

# $\frac{1}{2}$  SENECA

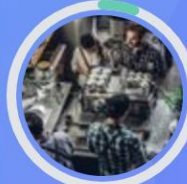

 $\bigoplus$ 

# **Business: Edexcel GCSE**

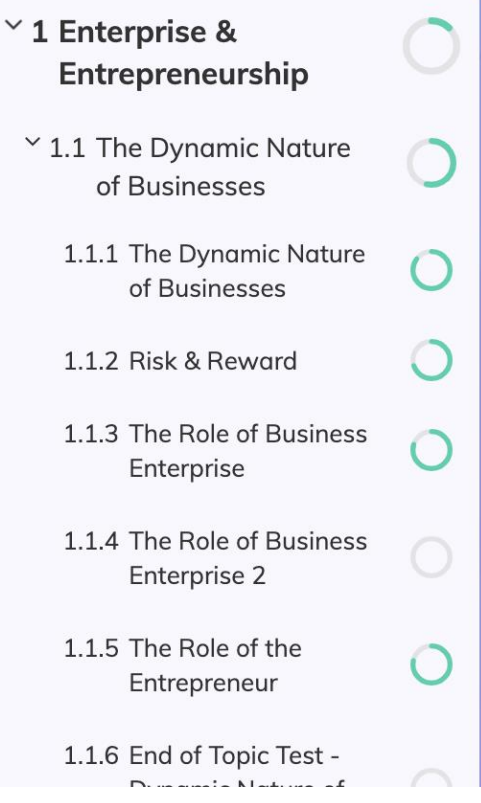

#### **What do the circles on the side bar show?**

The circles in the side bar show you the best scores you have ever got for a topic. To improve your best score repeat the topic and get all the questions correct :). The circle for the module/course will be completely full when you get a best score of 100% on all the sections.